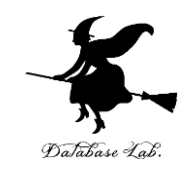

1

# ad-1. 連結リスト

### (C 言語によるアルゴリズムとデータ構造) (全6回)

URL:<https://www.kkaneko.jp/pro/ad/index.html>

金子邦彦

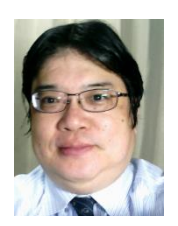

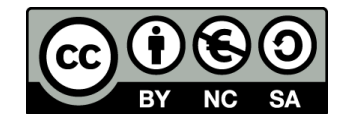

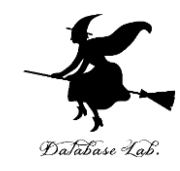

# 1-1. 連結リスト

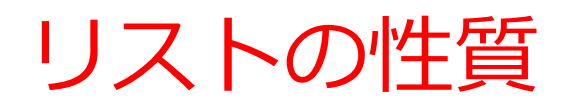

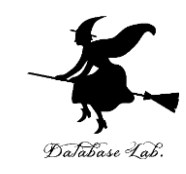

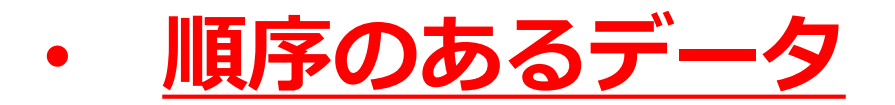

• 要素の**削除**,**挿入**により**サイズが増減**する

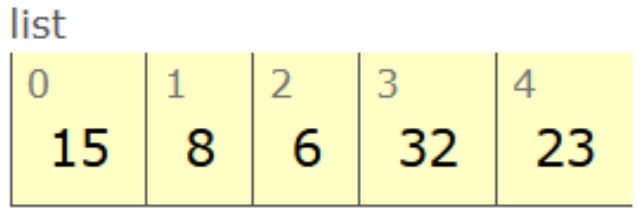

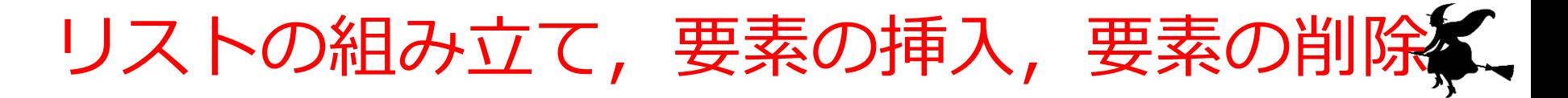

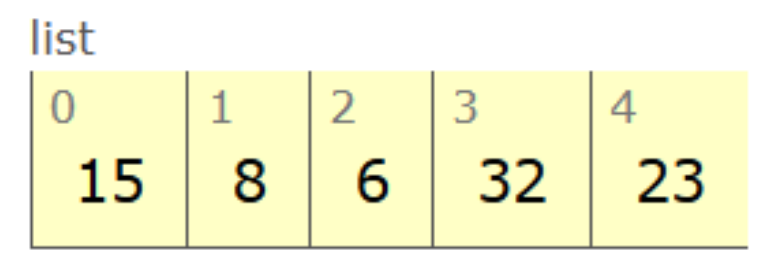

**リストの組み立て**

**要素の挿入 4を挿入**

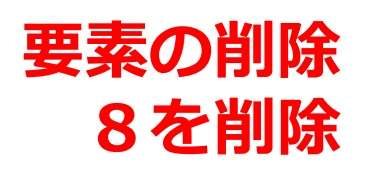

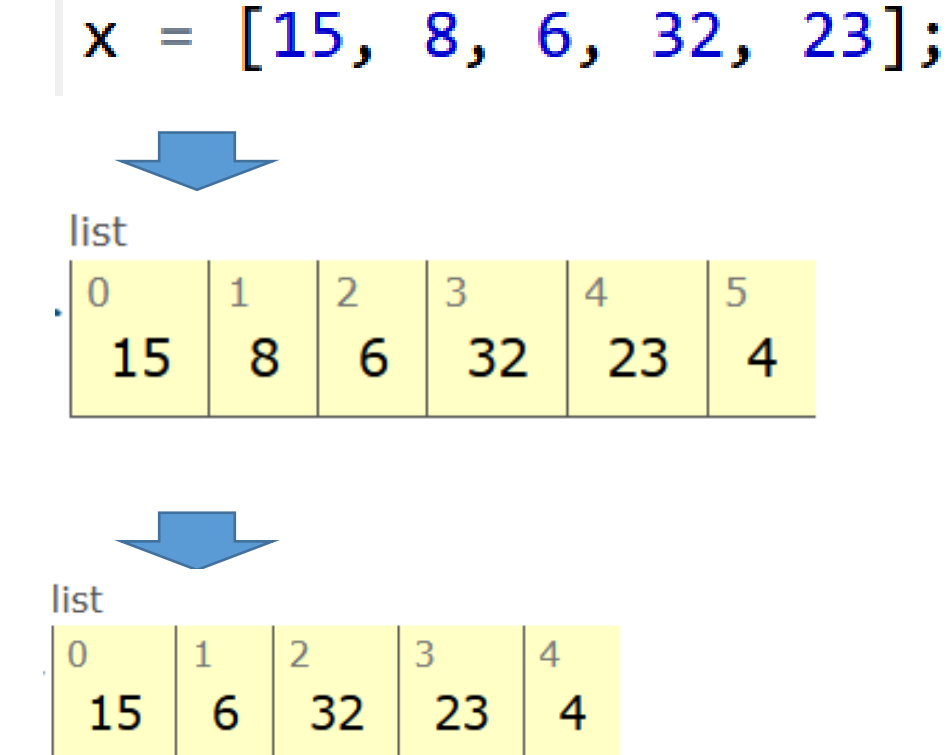

Database Lab

### リストの種類

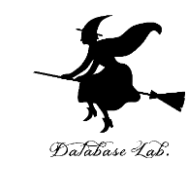

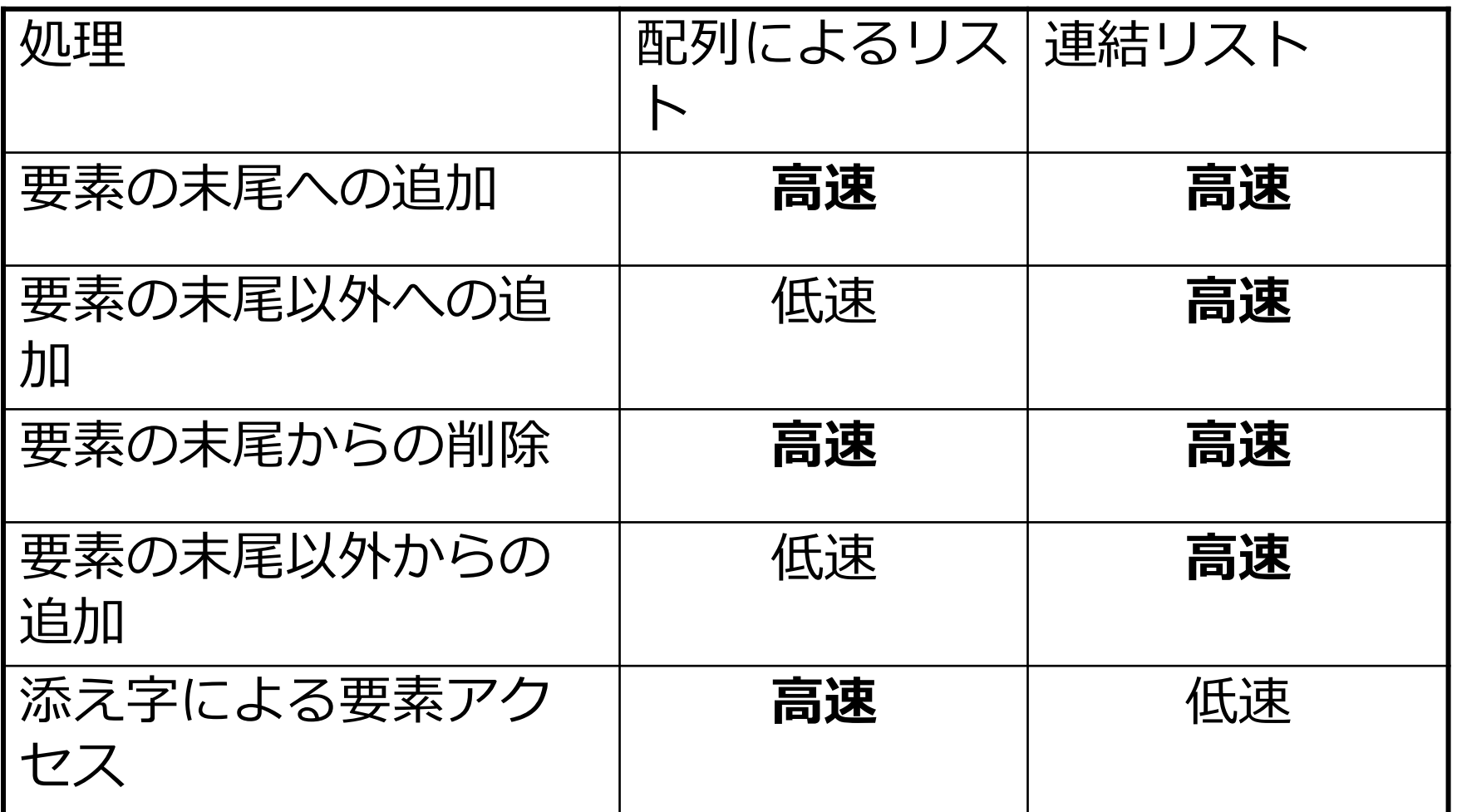

・「高速」,「低速」は,配列によるリスト,連結リストを 比べたとき,どちらが相対的に早いかの傾向を示すもの ・連結リストでの要素の追加,削除は,追加,削除すべき レコードのアドレスが分かっているものとする 5

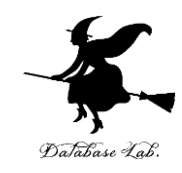

- 配列によるリスト あらかじめ、ある程度の長さの配列を作り, その中にリストを格納するもの
- 連結リスト

データを格納するためのメモリを挿入のたびに確 保.そして,削除のたびに解放.

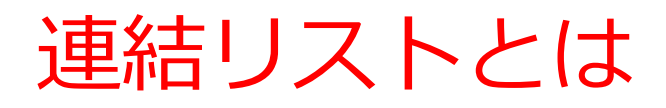

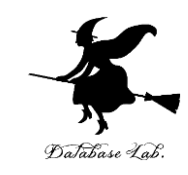

7

### **レコード**を次の2つで構成

- 要素を格納する**セル**
- **リスト**中の次の**レコード**を指す**ポインタ**を格納す る**セル**

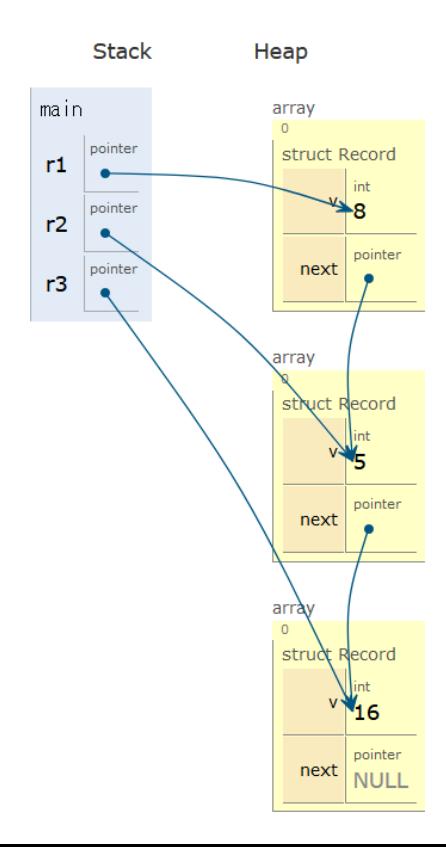

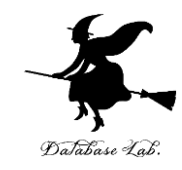

# 1-2. 「リスト」を実習できる オンラインサイトの紹介

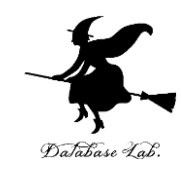

## **「リスト」を実習できる オンラインサイトの紹介**

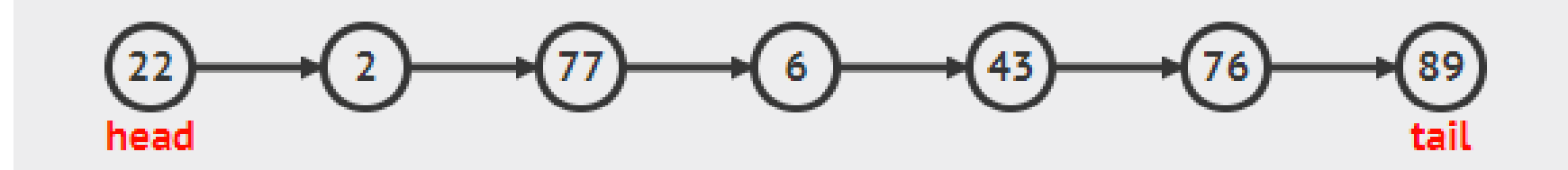

### リストとは,順序の付いたデータの並び

### パソコン演習

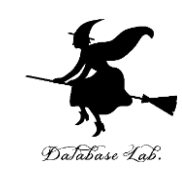

## Chrome ウェブブラウザを起動する 次の URL を開く

### <https://visualgo.net/ja>

「**連結リスト**」をクリック

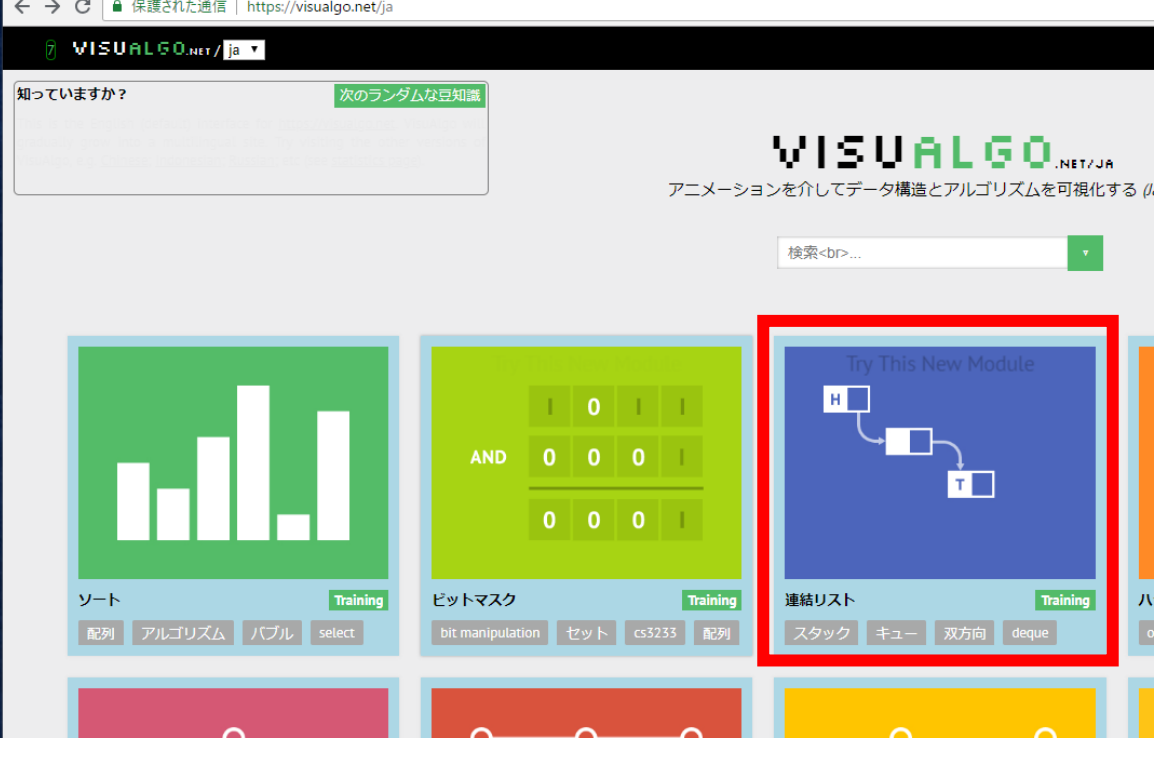

### パソコン演習

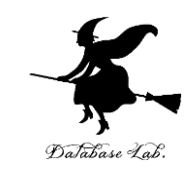

## ④ 説明が出る.**ESC キー**を押して,説明を消す ⑤ 左下のメニューで「**入れる**」をクリックし, 「**i = N (After tail), specify v =**」を選ぶ

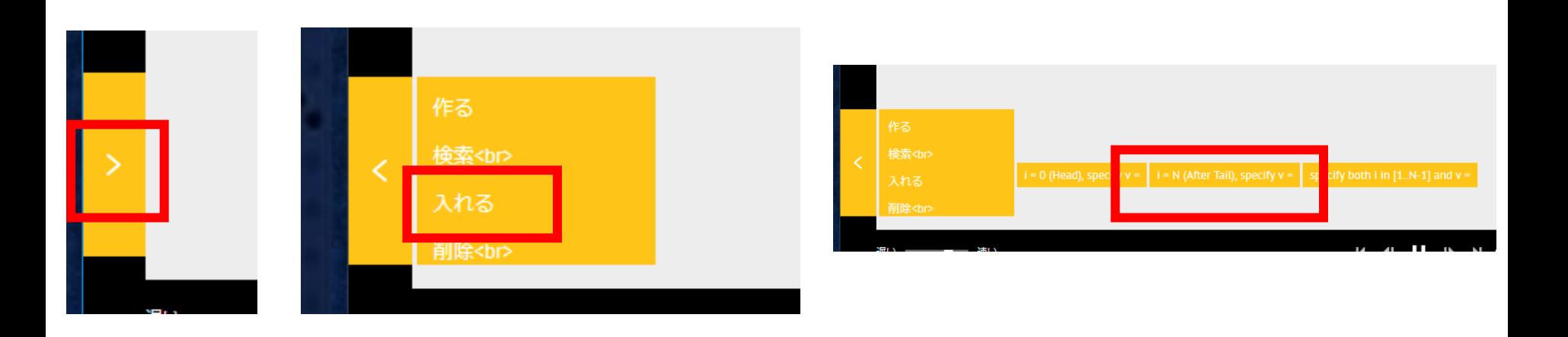

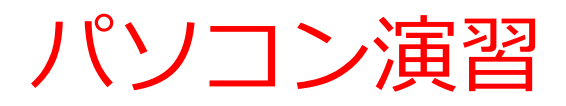

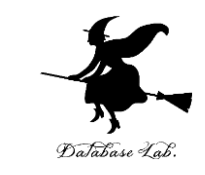

### ⑥ 値が「80」のように表示されるので,確認した ら「**行く**」をクリック

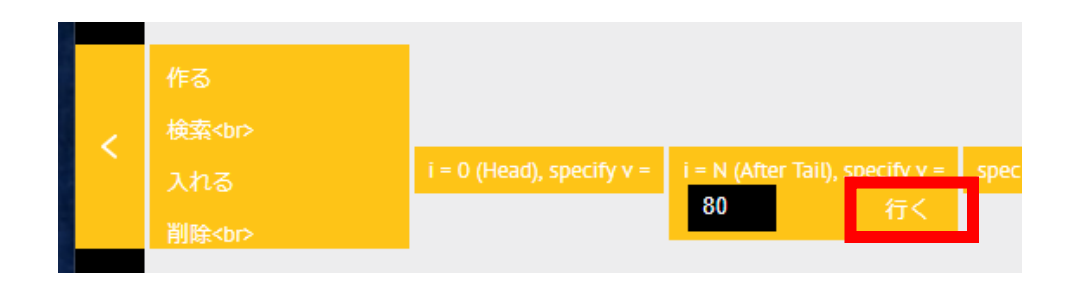

### ⑦ **末尾にデータが増える**ので,確認する

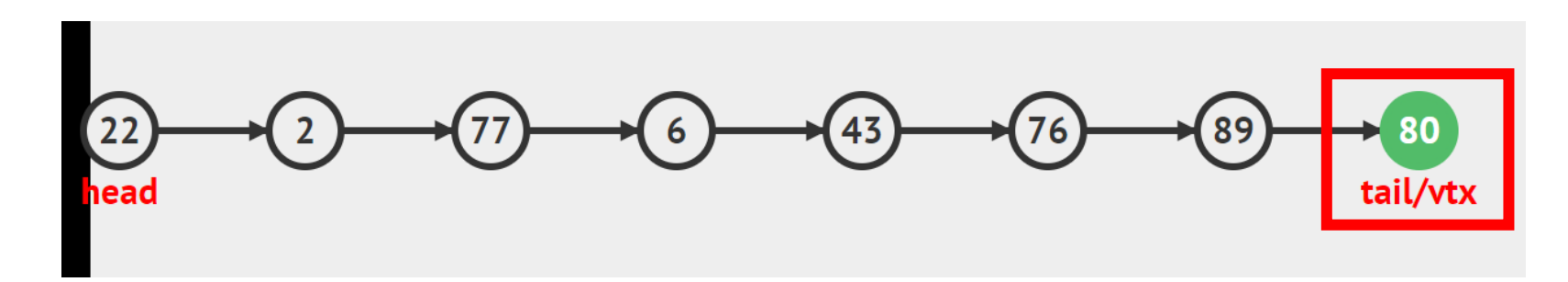

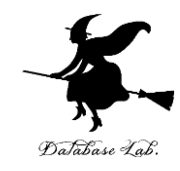

# 1-3. 実習

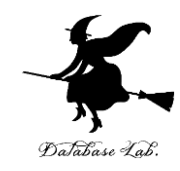

### • 資料:**15**~**24**

実習の指示

- C Tutor に関する次のことを理解 しマスターする
	- C Tutor の起動手順
	- C Tutor の画面構成
	- C Tutor は、オンラインのプログ ラム開発環境であること

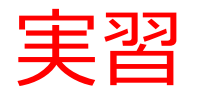

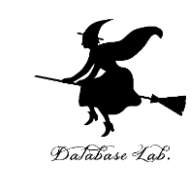

#### ① **ウェブブラウザ**を起動する

### ② **C Tutor** を使いたいので,次の URL を開く

**http://www.pythontutor.com/**

### ※ **Internet Explorer でうまく動かない**場合がある

→ うまく動かないときは **Google Chrome** を試してください

※ 途中で**「Server Busy・・・」というメッセージが出る**こ とがある.

→ 混雑している. 少し (数秒から数十秒) 待つと自動で表示 が変わる(変わらない場合には,操作をもう一度行ってみ る)

※ 日本語モードはない. 英語で使う

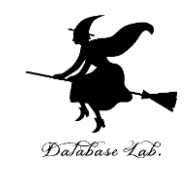

### ③ 「**C Tutor**」をクリック

10 保護されていない通信 | pythontutor.com  $\leftarrow$  $\rightarrow$  $\mathbf{C}$ 

#### ☆

#### **VISUALIZE CODE AND GET LIVE HELP**

Learn Python, Java, C, C++, JavaScript, and Ruby

**Python Tutor** (created by Philip Guo) helps people overcome a fundamental barrier to learning programming: understanding what happens as the computer runs each line of code.

Write code in your web browser, see it visualized step by step, and get live help from volunteers.

Related services: Java Tr tor, C Tutor, C + Tutor, JavaScript Tutor, Ruby Tutor

**Over five million people in more than 180 countries** have used Python Tutor to visualize over 100 million pieces of code, often as a supplement to textbooks, lectures, and online tutorials.

Visualize your code and get live help now

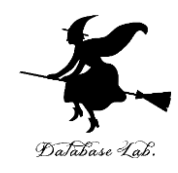

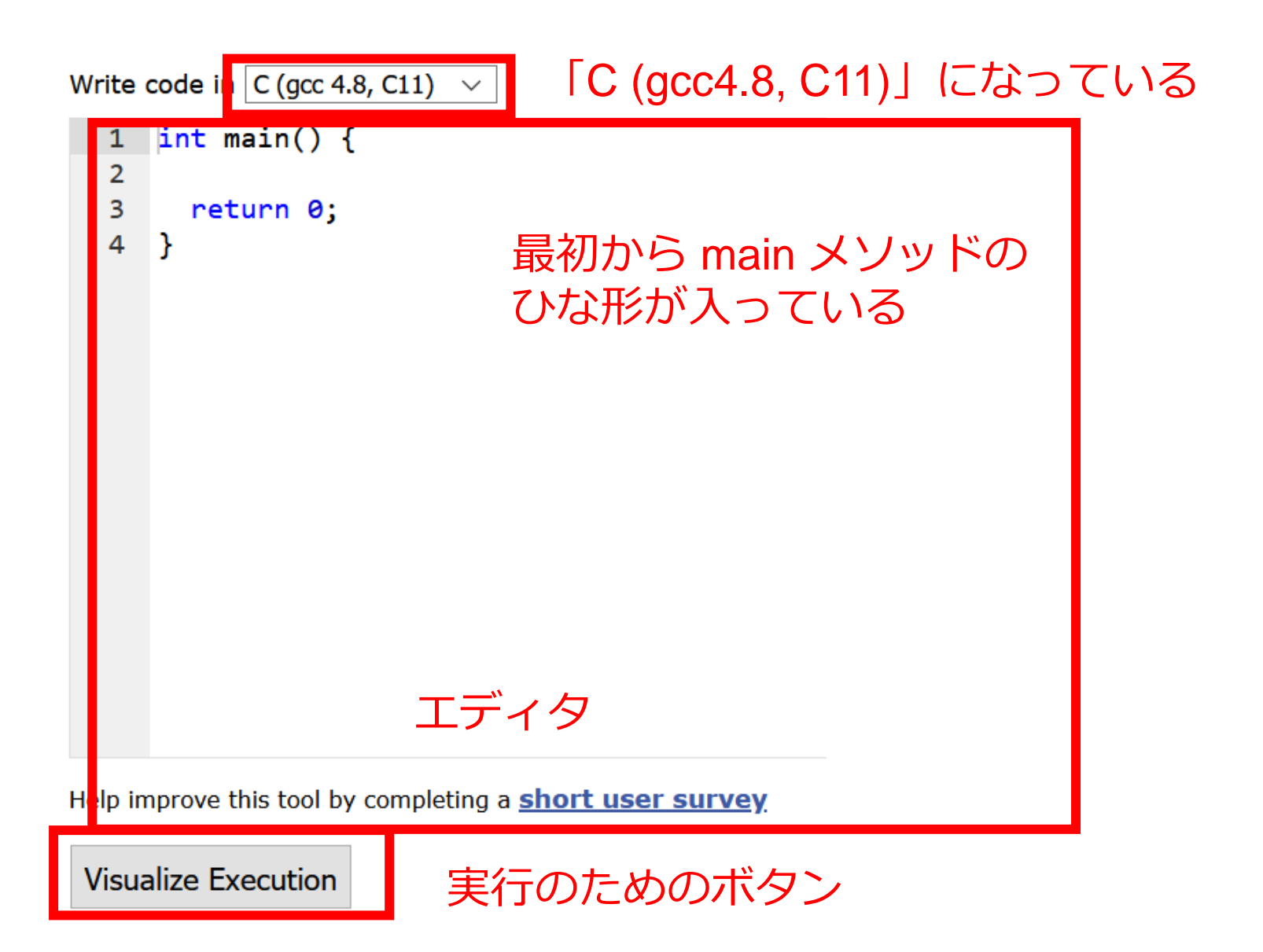

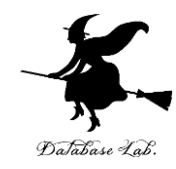

### 実習の指示

### • 資料:**19**~**24**

- 次のことを理解しマスターする
	- 連結リストの作成
	- 要素の末尾への追加
	- 要素の末尾からの削除

```
連結リストの作成
① 次のプログラムを使う
    \#include<stdlib,h>1
 \overline{2}\overline{3}struct Record {
 4
      int v;5.
       struct Record *next;
 6
   \rightarrow\overline{7}8
    int main() f9
       struct Record *r1, *r2, *r3;
10
      r1 = (struct Record * ) \text{malloc} (sized (struct Record));11
      r2 = (struct Record * ) \text{malloc} (sirect Record));
12<sub>2</sub>r3 = (struct Record * ) \text{malloc} (since (struct Record));13<sup>7</sup>r1 - y = 8;
14r1->next = r2;
15
      r2 - y = 5;
16
      r2->next = r3;
17
   r3 - y = 16;
18
      r3->next = NULL;
19
      return 0;
20
    ł
```
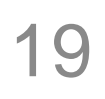

## ②「**Visualize Execution**」をクリック. 「**Last**」をクリック. 結果を確認する. 「**Edit this code**」をクリックして戻る

main array Write code in  $C$  (gcc 4.8, C11)  $\sqrt{ }$ C (gcc 4.8, C11) Stack Hean **EXPERIMENTAL!** known limitations struct Record  $r1$   $\int_{-\infty}^{\infty}$ main 1 #include<stdlib.h> | #include<stdlib.h>  $\overline{2}$  $A^{\mu}$  $r1\frac{p}{2}$  $r2$ 3 struct Record { 3 struct Record {  $\overline{4}$ int v; next  $\mathcal{L}$ int v:  $r3$  $\overline{5}$ struct Record \*next; struct Record \*next:  $r3$  $6\overline{6}$  $\mathcal{H}$  $6 - 1:$  $\overline{7}$  $\mathbf{8}$  $int main()$ 8 int main() {  $\rightarrow$ struct Record \*r1, \*r2, \*r3;  $\overline{9}$  $\mathbb Q$ struct Record \*r1, \*r2, \*r3;  $r1 = (struct Record * ) \text{malloc} (sizeof (struct Record));$ r1 = (struct Record \*)malloc(sizeof(struct Record));  $10$ 11 r2 = (struct Record \*)malloc(sizeof(struct Record)); r2 = (struct Record \*)malloc(sizeof(struct Record)):  $next$ 12  $r3 = (struct Record * ) \text{malloc} (sized (struct Record));$ r3 = (struct Record \*)malloc(sizeof(struct Record)); 13  $r1 - y = 8$ ;  $r1-\sqrt{2}$  = 8. 14  $r1$ ->next =  $r2$ ;  $14$  $r1-\lambda$ next = r2: 15  $r2 - y = 5$ ; 15  $r2 - y = 5$ ; 16  $r2$ ->next =  $r3$ ; 16  $r2$ ->next =  $r3$ ;  $r3 - y = 16$ 16 17  $r3 - y = 16$ ;  $r3$ ->next = NULL: 18  $r3$ ->next = NULL; 19 return 0; next NULL 19 return 0;  $20 - 1$  $20$ } 21 Edit this code ie that just executed Help improve this tool by completing a **short user survey** ext line to execute **Visualize Execution**  $<<$  First  $<$  Prev  $Last$ Ne Step 1 of : r3 = (struct Record \*)malloc(sizeof(struct Record));  $r1 - y = 8$ ; 13.  $14$  $r1$ ->next =  $r2$ :  $15$  $r2 - y = 5$ ;  $16$  $r2$ ->next =  $r3$ ; 17  $r3 - 2v = 16$ : 18  $r3$ ->next = NULL:  $\rightarrow 19$ return 0;  $\rightarrow$  20  $\rightarrow$ Edit this code ine that just executed 20

<< First < Prev Next > Last >> Done running (11 steps)

jext line to execute

**Stack** 

Heap

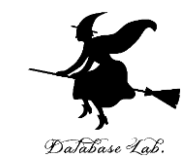

### 実行結果

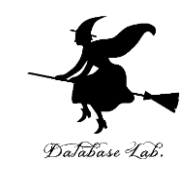

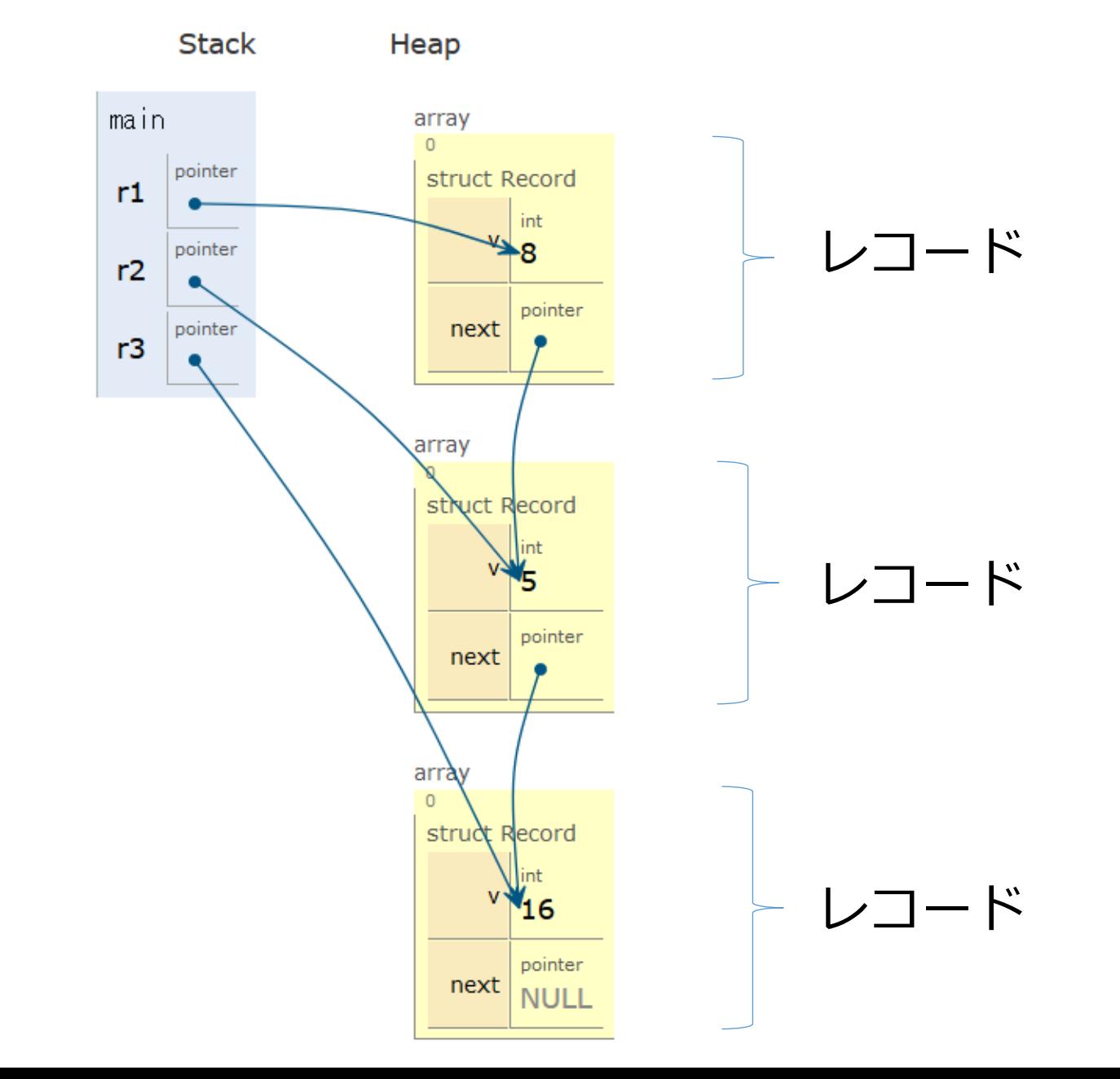

21

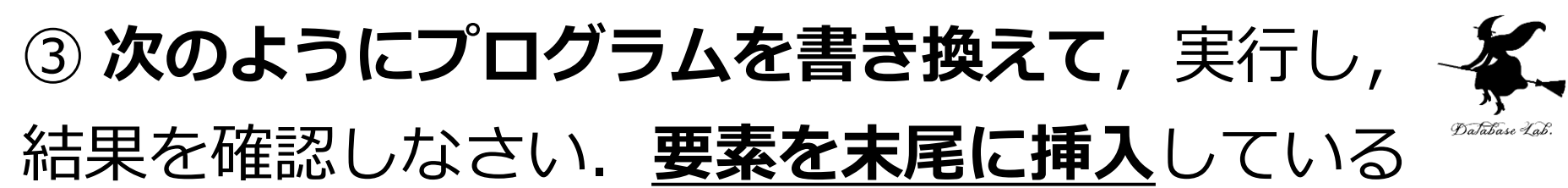

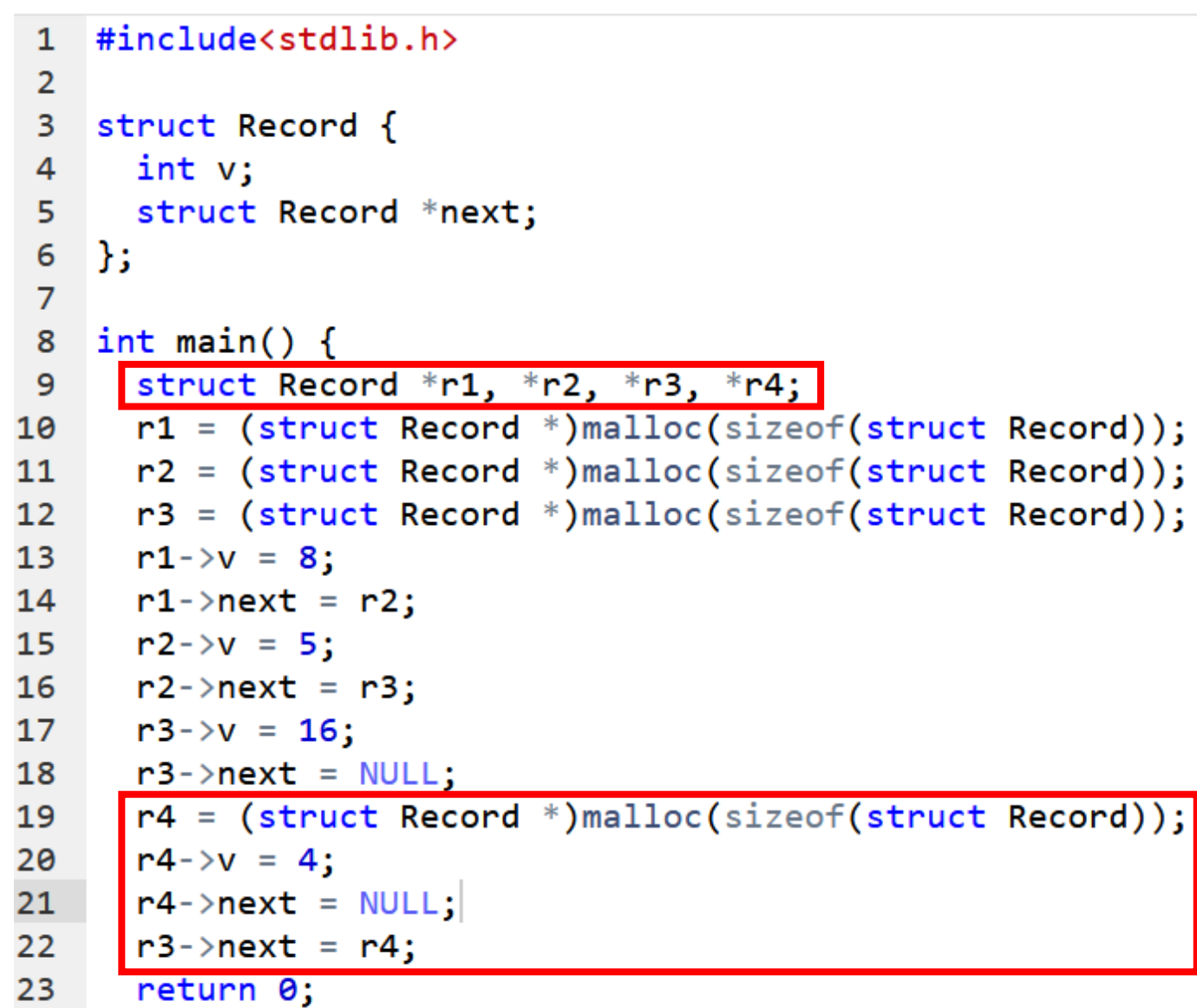

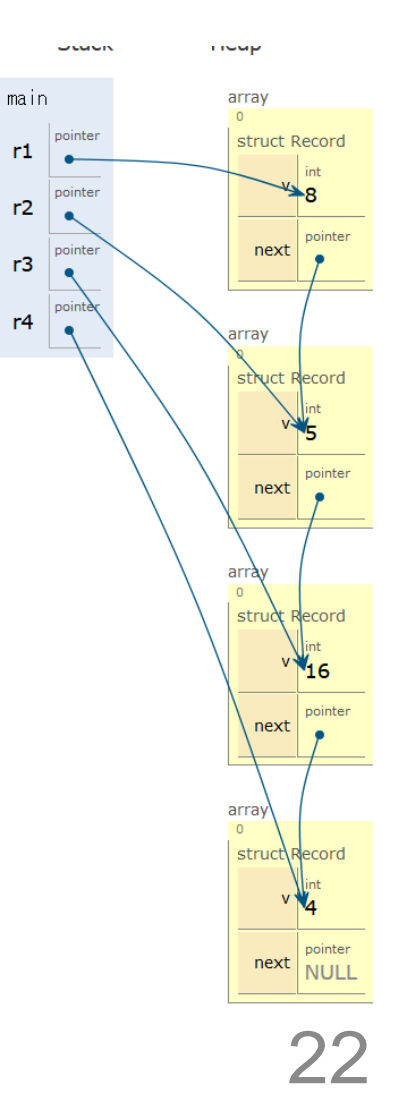

24

ł

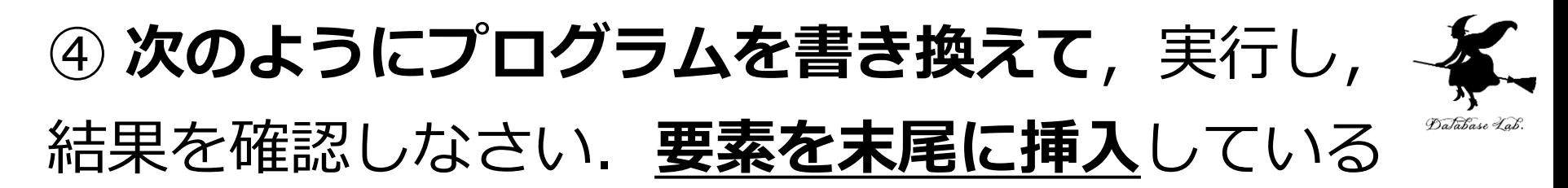

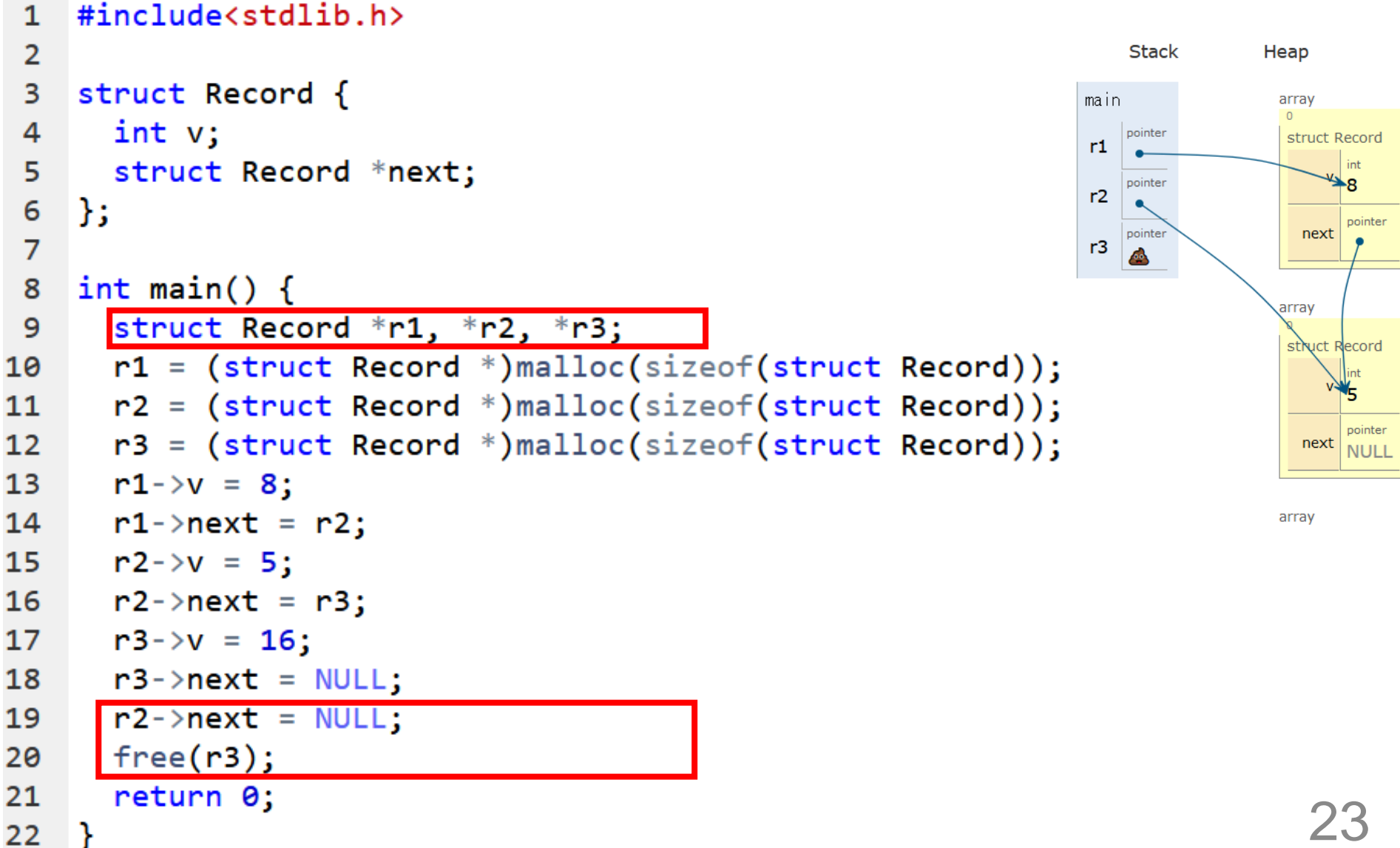

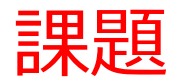

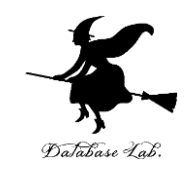

### 次のリストを作成しなさい

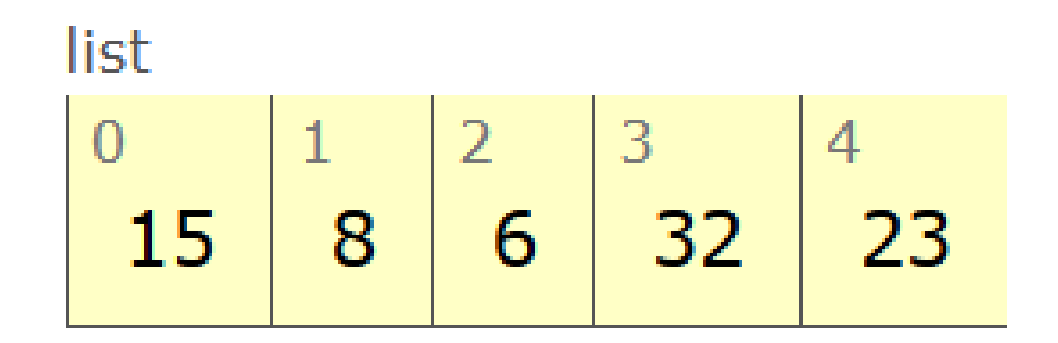